# Der FirmenAdmin in FirmenOnline

Januar 2022

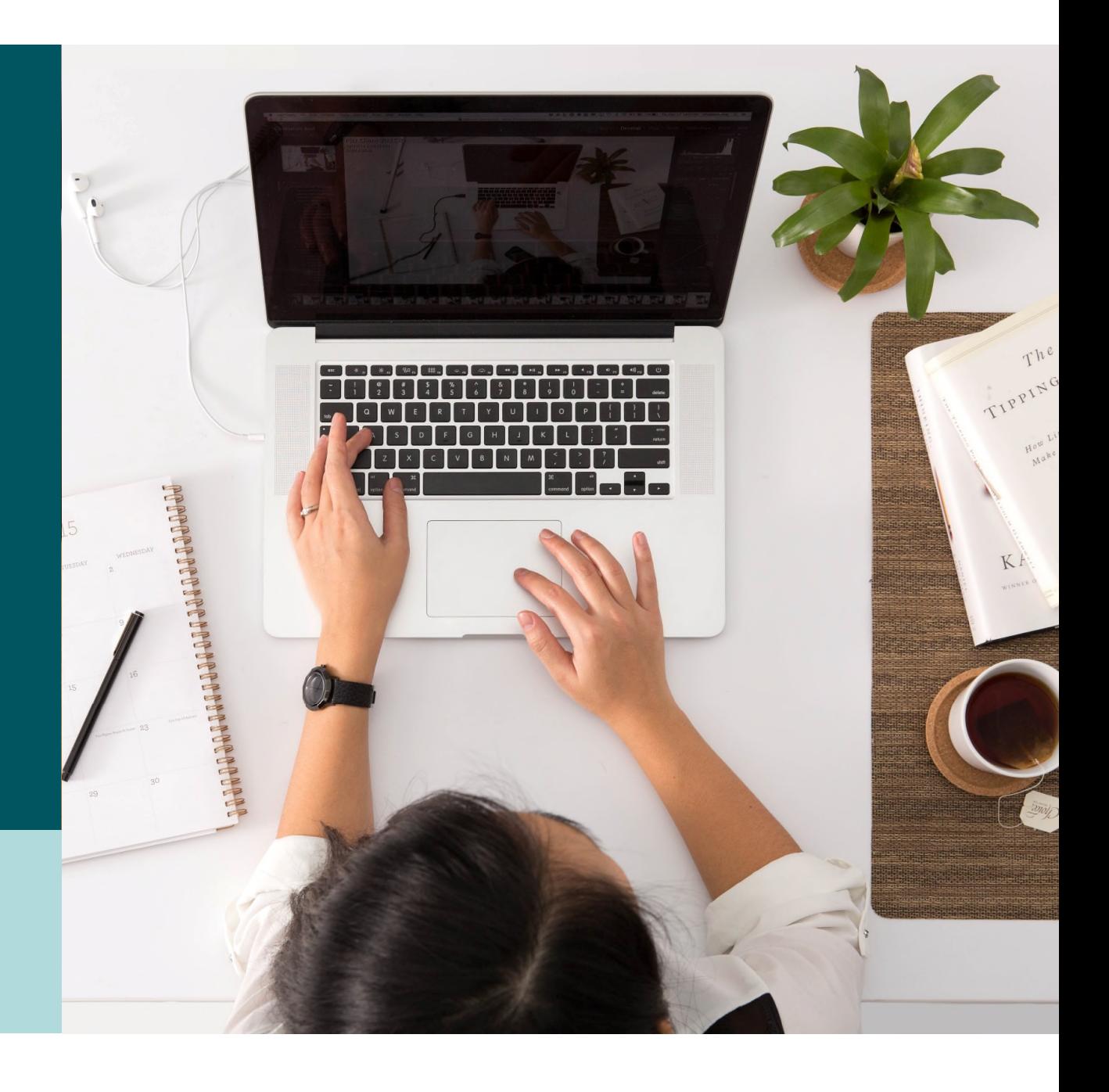

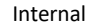

# INHALT **THEMEN**

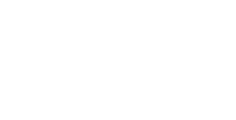

01 KONZEPT DES FIRMENADMINS **02** EINSTIEG IN DEN ADMIN-BEREICH

03 AKTION «NUTZER VERWALTEN»

AKTION «GRUPPENVERTRÄGE VERWALTEN»

**05** BACKUP: AKTION «NUTZER HINZUFÜGEN»

**OD** 

Internal

# INHALT **THEMEN**

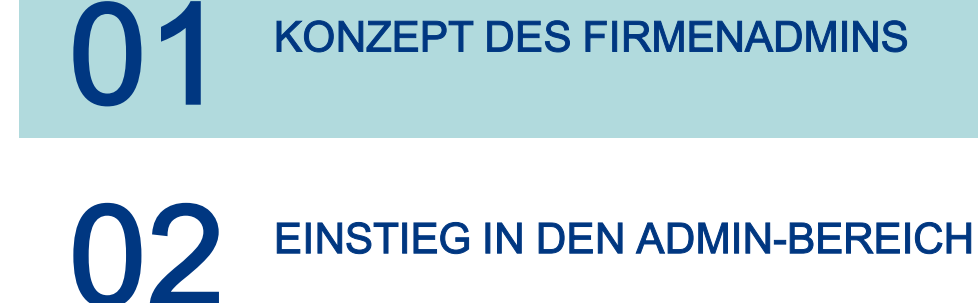

03 AKTION «NUTZER VERWALTEN»

- AKTION «GRUPPENVERTRÄGE VERWALTEN»
- O5 BACKUP: AKTION «NUTZER HINZUFÜGEN»

**J** 

01 – Konzept des FirmenAdmins

# Warum wird der FirmenAdmin eingeführt?

#### **Bisher**

Ab sofort

- Vollständiger Freischaltungsantrag für alle Änderungen von Vertragsrechten der bestehenden Nutzer erforderlich:
	- Hinzufügen neuer Nutzer
	- Änderungen von Vertragsrechten
	- Zusätzliche Gruppenverträge

 $\rightarrow$  Auch kleine Änderungen führen zu hohem administrativen Aufwand.

- Einmalige Freischaltung des FirmenAdmins über einen Freischaltungsantrag.
- Direkte Änderung von Rechten der weiteren Nutzer im Admin-Bereich des Portals durch den FirmenAdmin.
- Direkte Freischaltung weiterer Mitarbeiter im Admin-Bereich des Portals durch den FirmenAdmin.

#### Vorteile

- Vollständige Transparenz für das Mitgliedsunternehmen zu den Vertragsrechten der Nutzer FONL unterstützt die gestiegene Anforderung des Datenschutzes.
- Schnellere und einfachere Verwaltung von FirmenOnline-Nutzern für den Anwender.
- Effizienz der administrativen Prozesse durch hohen Automatisierungsgrad

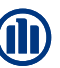

# Was ist der FirmenAdministrator (FirmenAdmin)?

Ein FirmenAdmin ist ein Mitarbeiter aus einer Firma (z.B. Geschäftsführer, Mitarbeiter der Personalabteilung), der die Administration weiterer Nutzer und deren Vertragsrechte innerhalb des Arbeitgeber-Portals durchführen, aber ebenso auch selbst die Verträge der betrieblichen Vorsorge verwalten kann.

Der FirmenAdmin…

- ...besitzt vollumfängliche Berechtigungen für alle freigeschalteten Verträge
- ...sieht für seine Verträge alle freigeschalteten Nutzer und kann deren Vertragsrechte ändern (z.B. Rechte hinzufügen oder entziehen)
- …kann weitere Mitarbeiter direkt im Admin-Bereich freischalten
- …hat die vollständige Transparenz über Rollen- und Rechte-Aktivitäten (Reiter "Letzte Änderungen" im Admin-Bereich  $\rightarrow$  siehe Folie 13)

01 – Konzept des FirmenAdmins

### Was ist ein Admin?

Der FirmenAdmin kann seine Rechte an andere Nutzer weitergeben und benennt ihn damit zum "Admin".

#### Der Admin…

- …muss durch einen FirmenAdmin benannt werden
- ... ist ein Nutzer mit erweiterten Rechten ("Stellvertretung" des FirmenAdmins)
- …kann für seine zugeordneten Verträge alle freigeschalteten Nutzer einsehen und deren Vertragsrechte ändern
- …kann ein firmeneigener Mitarbeiter oder Andere (z.B. externe Dienstleister für Lohn- und Gehaltsbuchungen oder Steuerberater) sein

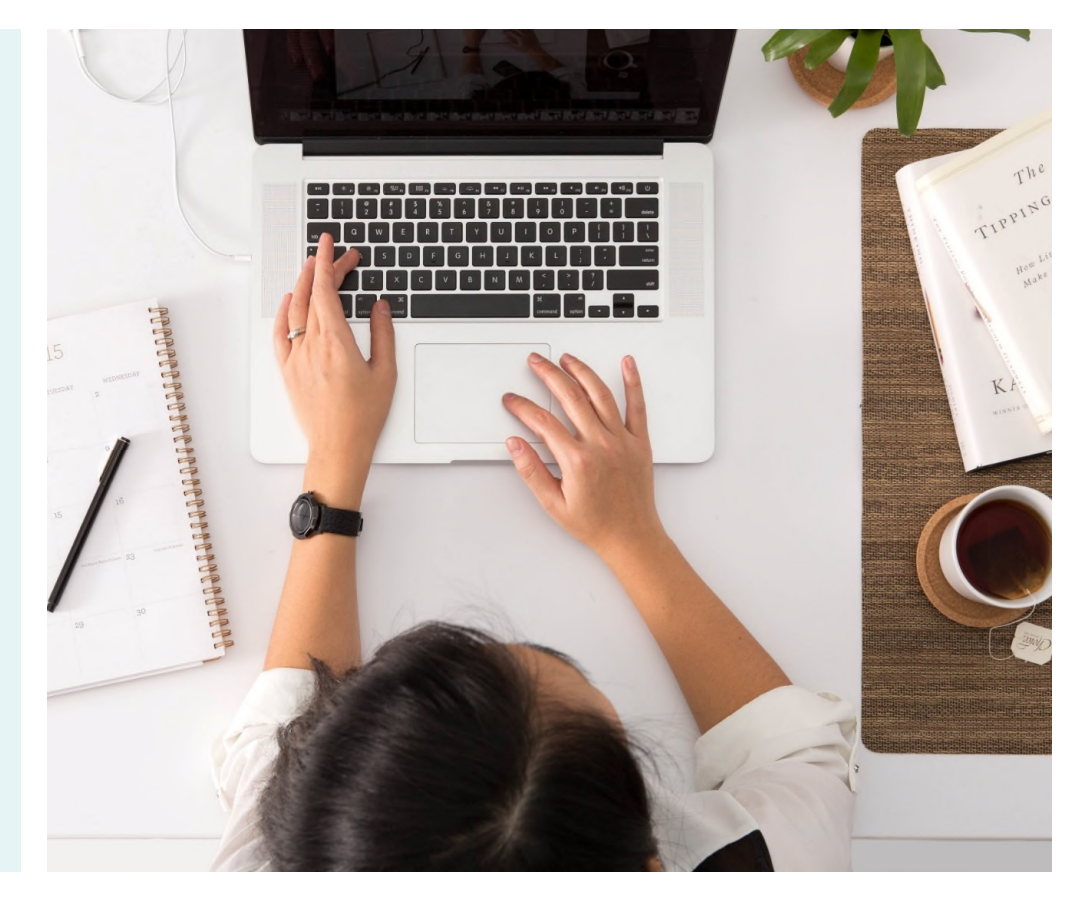

## Wie funktioniert die Weitergabe der Rechte?

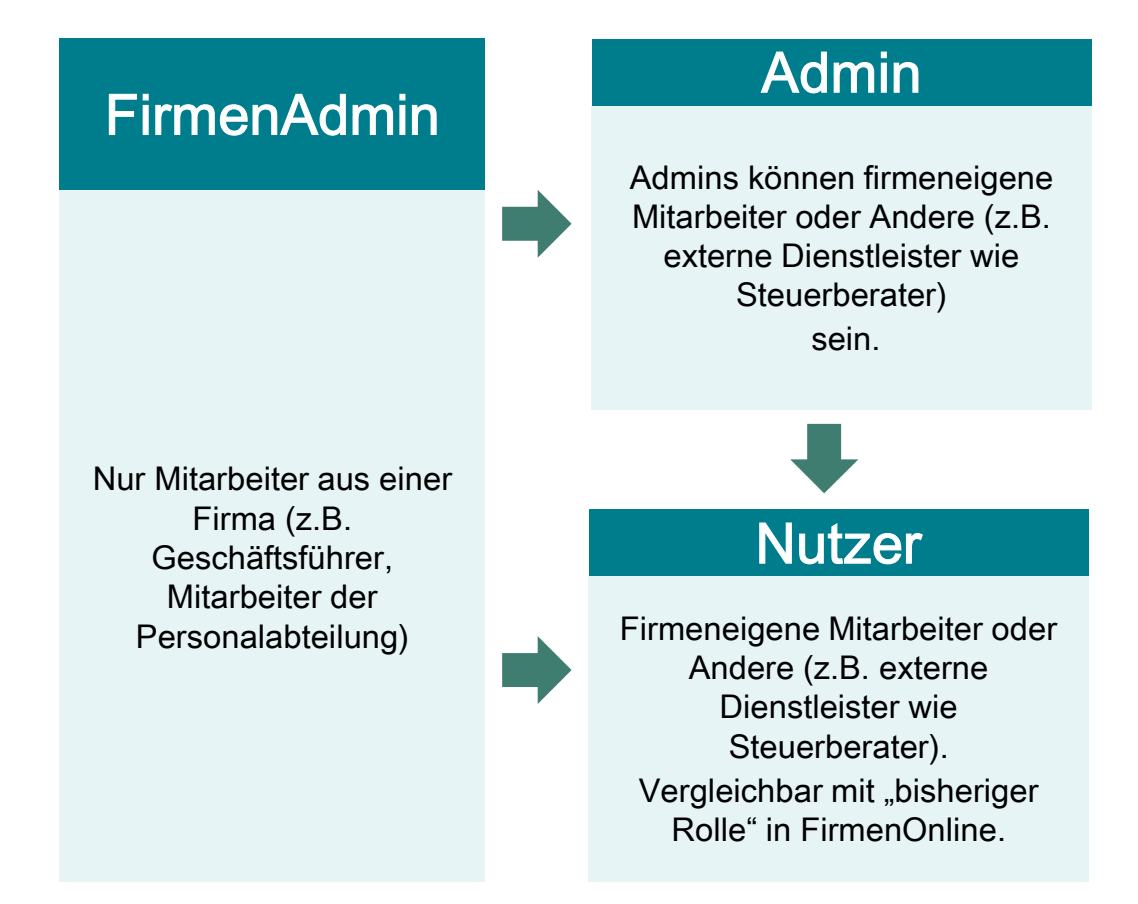

#### Kurzbeschreibung

Die Weitergabe der Vertragsrechte beruht auf einem hierarchischen Prinzip:

- 1. FirmenAdmin
- 2. Admin
- 3. Nutzer

Die Rechteweitergabe durch einen FirmenAdmin oder Admin ist nur auf eine der unteren Berechtigungsstufen möglich – nicht aber umgekehrt oder auf gleicher Stufe (z.B. Admin kann nur Nutzer verwalten, jedoch keine Admins oder FirmenAdmins).

© Allianz

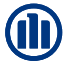

# Wo liegen die wesentlichen Unterschiede zwischen einem FirmenAdmin und Admin?

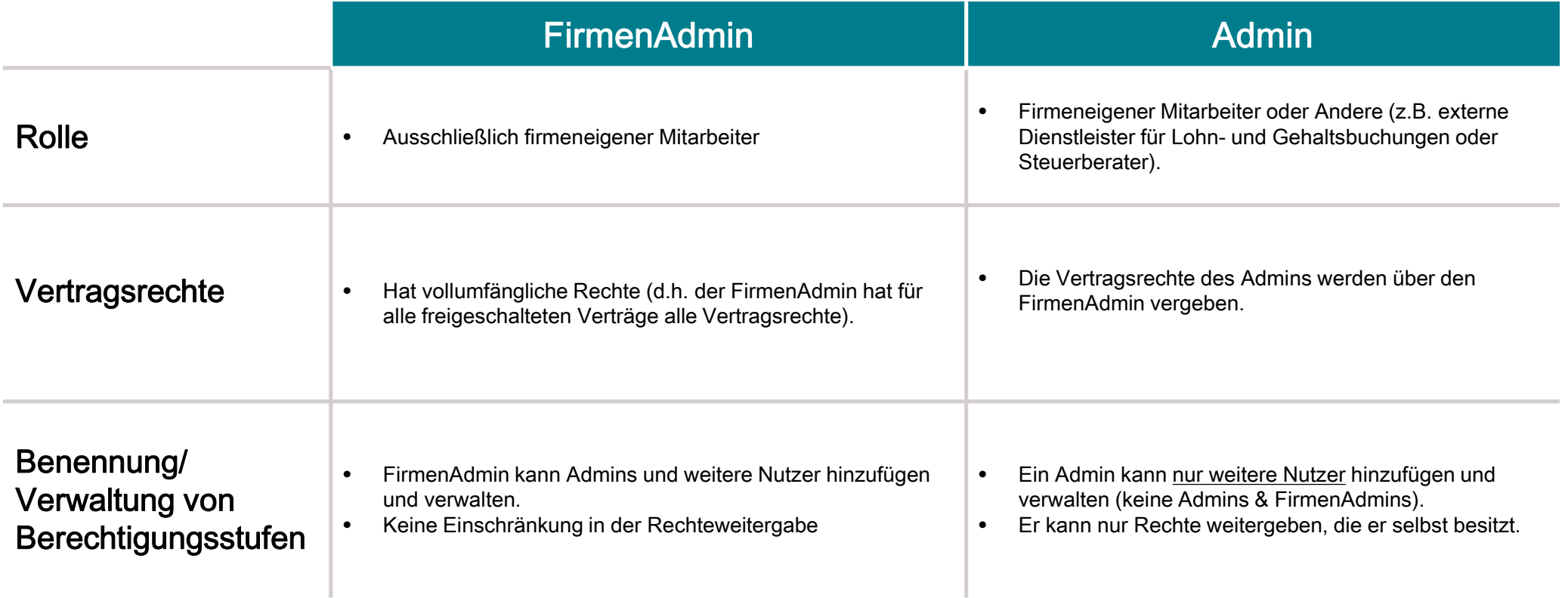

01 – Konzept des FirmenAdmins

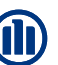

# Wie kann ein bereits bestehender Nutzer FirmenAdmin werden?

- Wenn ein bestehender Nutzer FirmenAdmin werden möchte, ist ein Freischaltungsantrag zur Benennung erforderlich. Nachdem er zum FirmenAdmin freigeschaltet wurde, kann er im Admin-Bereich im Arbeitgeber-Portal weitere Nutzer berechtigen und diese (sofern gewünscht) zum Admin benennen.
- Mitgliedsunternehmen müssen nicht zwingend einen bestehenden Nutzer zum FirmenAdmin benennen. Die Nutzung von FirmenOnline und die Verwaltung der Verträge kann, wie gewohnt, auch ohne einen FirmenAdmin erfolgen. Allerdings besitzen diese Nutzer keine Administrationsrechte und können von den Vorteilen des FirmenAdmins nicht profitieren.
- Im Rahmen der nächsten Änderung von Nutzungsrechten etc. kann ein bestehender FirmenOnline-Nutzer einen FirmenAdmin benennen. Eine automatische Umstellung von bestehenden FONL-Nutzern ist nicht möglich, da uns nicht bekannt ist, ob das Mitgliedsunternehmen diesen Personen auch FirmenAdmin-Rechte einräumen möchte.

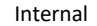

# INHALT **THEMEN**

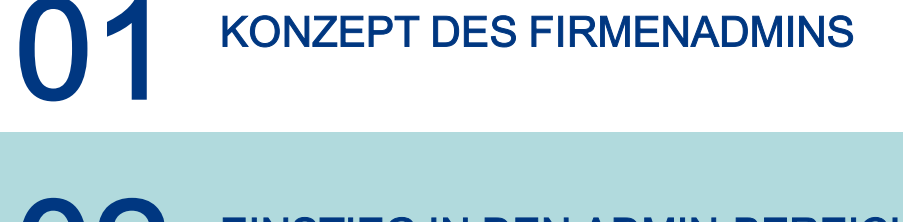

02 EINSTIEG IN DEN ADMIN-BEREICH

- 03 AKTION «NUTZER VERWALTEN»
- AKTION «GRUPPENVERTRÄGE VERWALTEN»
- **05** BACKUP: AKTION «NUTZER HINZUFÜGEN»

**OD** 

© Allianz

### Wo finde ich den Admin-Bereich?

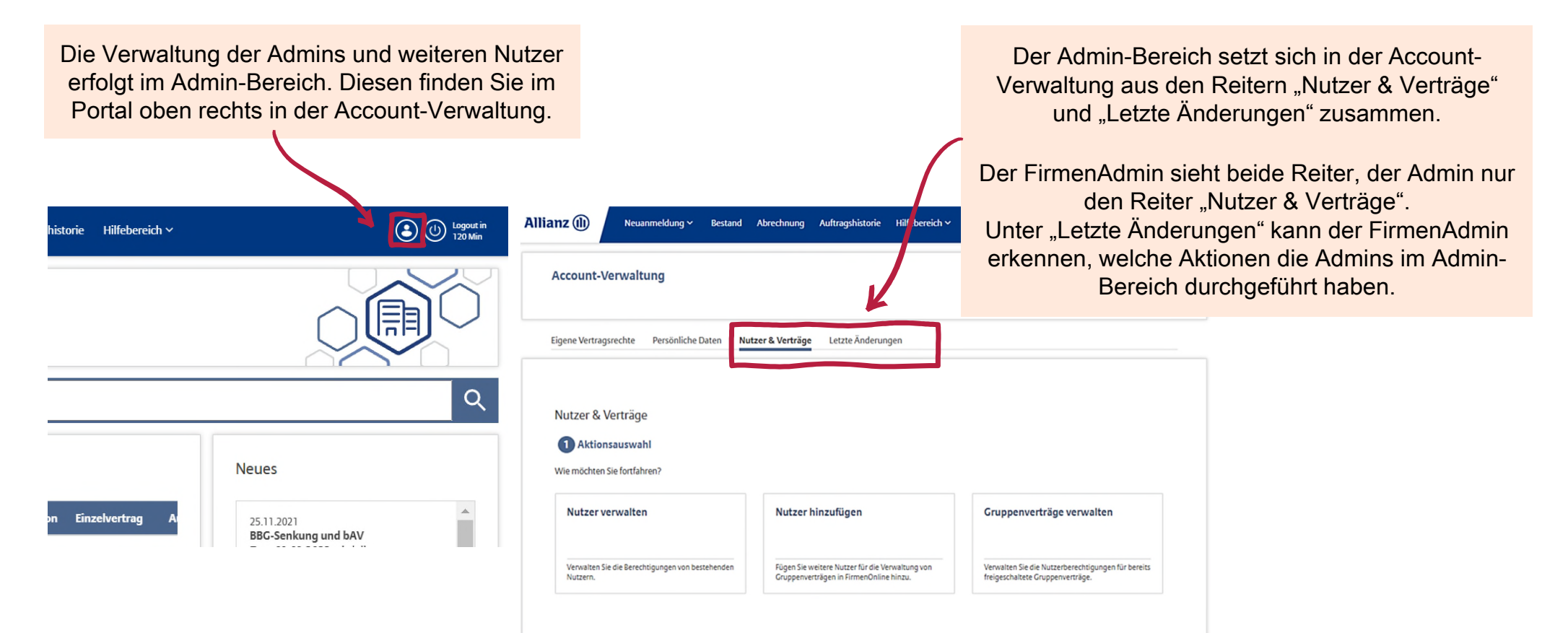

### Wie ist der Reiter "Nutzer & Verträge" aufgebaut?

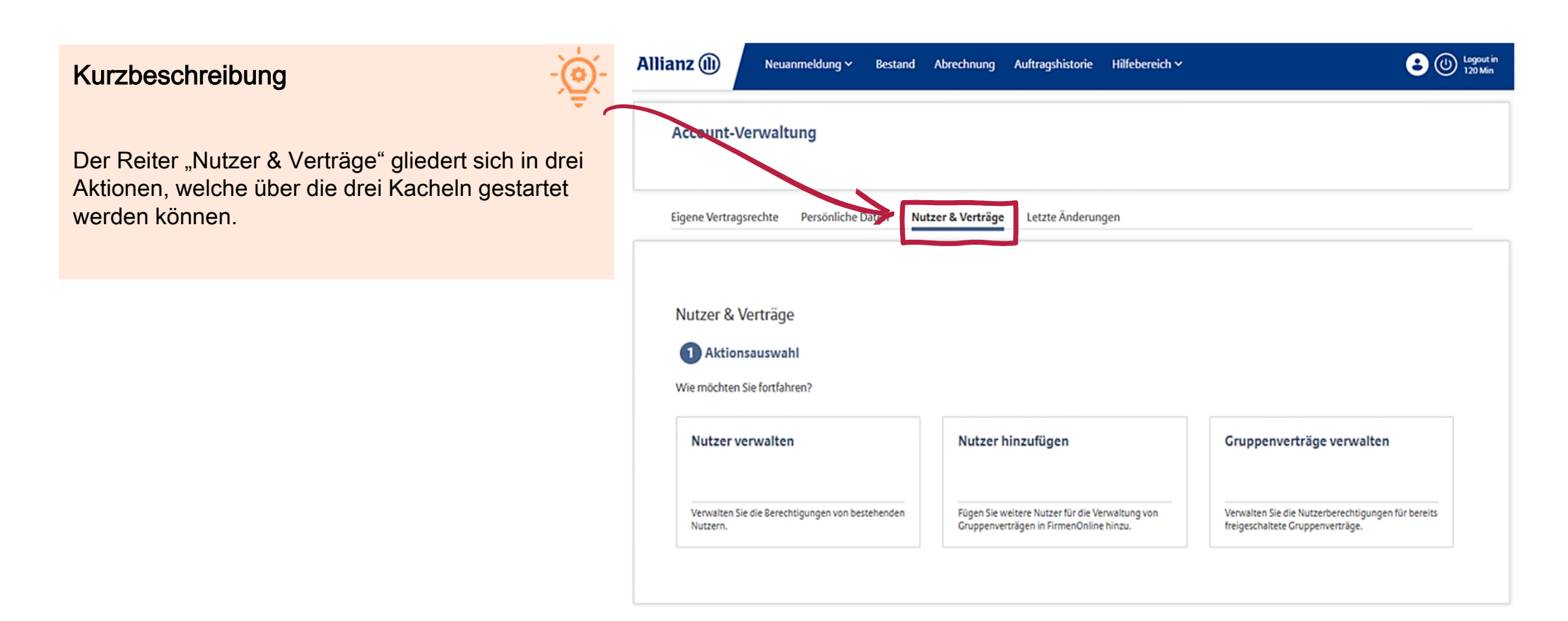

## Wie ist der Reiter "Letzte Änderungen" aufgebaut?

#### Kurzbeschreibung

Der Reiter "Letzte Änderungen" ist ausschließlich für FirmenAdmins sichtbar.

Unter "Letzte Änderungen" kann der FirmenAdmin erkennen, welche Aktionen die Admins im Admin-Bereich durchgeführt haben.

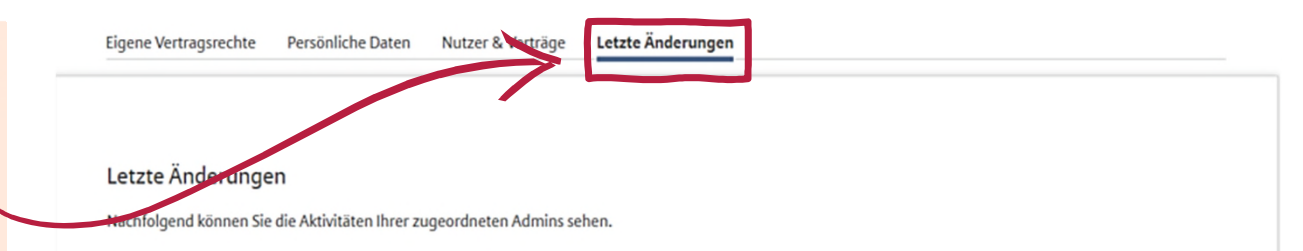

Q. Nach Aktivität, Auftraggeber oder betroffenem Nutzer suchen

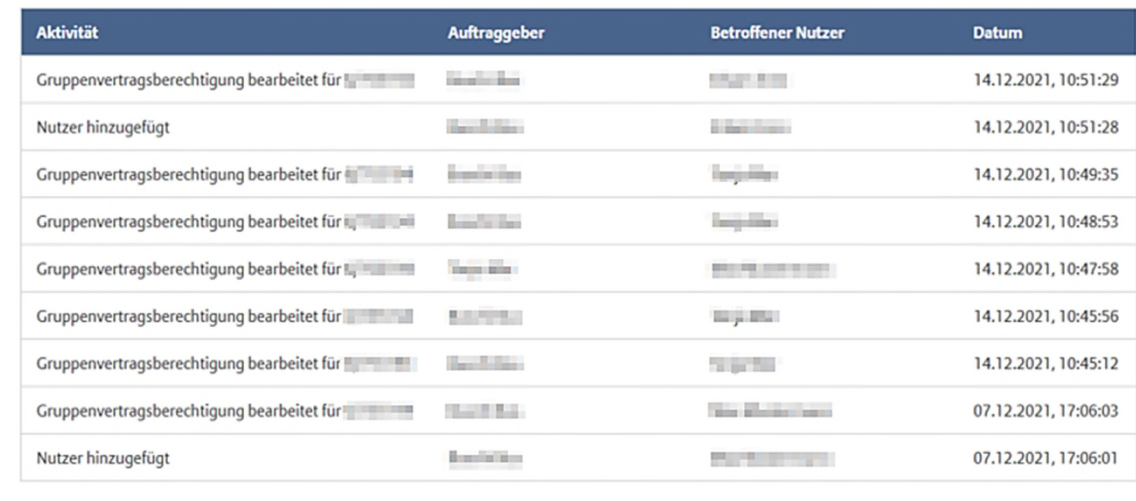

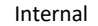

# INHALT **THEMEN**

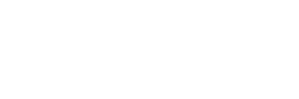

01 KONZEPT DES FIRMENADMINS

02 EINSTIEG IN DEN ADMIN-BEREICH

03 AKTION «NUTZER VERWALTEN»

AKTION «GRUPPENVERTRÄGE VERWALTEN»

**05** BACKUP: AKTION «NUTZER HINZUFÜGEN»

**OD** 

### Aktion "Nutzer verwalten"

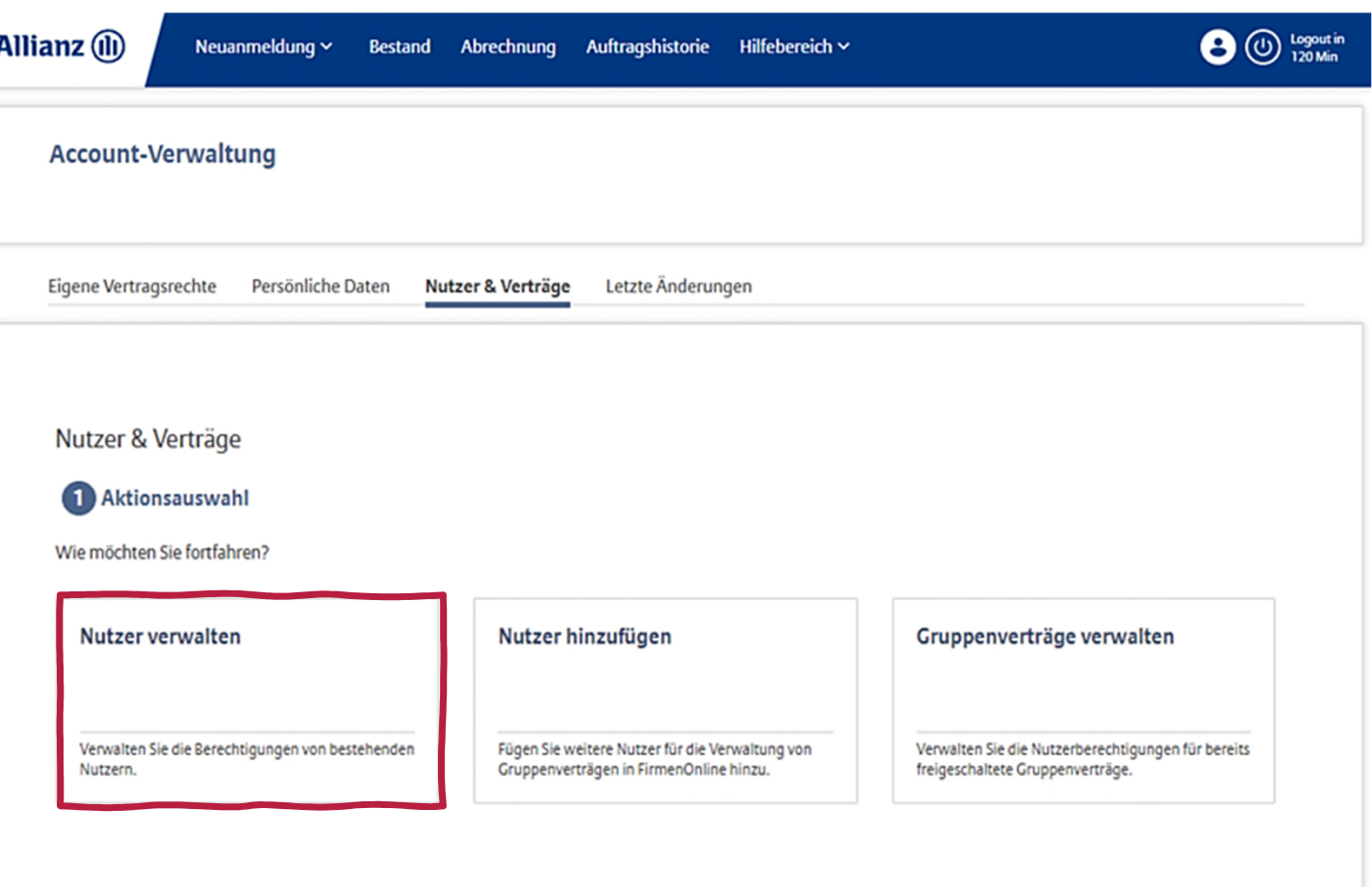

**J** 

#### Nutzer verwalten - Nutzersuche

#### Kurzbeschreibung

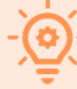

Mit Einstieg über die Kachel "Nutzer verwalten" öffnet sich das Suchfeld.

Hinweis: Es können nur Personen gefunden werden

- die bereits einen Zugang zu FirmenOnline besitzen
- und mindestens einen gleichen freigeschalteten Vertrag wie der FirmenAdmin bzw. der Admin haben.
- $\rightarrow$  Beispiel: Person A (= FirmenAdmin) und Person B (= normaler Nutzer) sind beide für mindestens einen gleichen Vertrag freigeschaltet. Somit kann Person A nun Person B in der Suche finden und auswählen.

Sofern die Person nicht mindestens einen gleichen Vertrag wie der FirmenAdmin bzw. der Admin hat, kann über den Prozess "Nutzer hinzufügen" der gewünschte Nutzer für bestimmte Verträge berechtigt werden. Im Anschluss ist dieser dann auch über diese Aktion auffindbar.

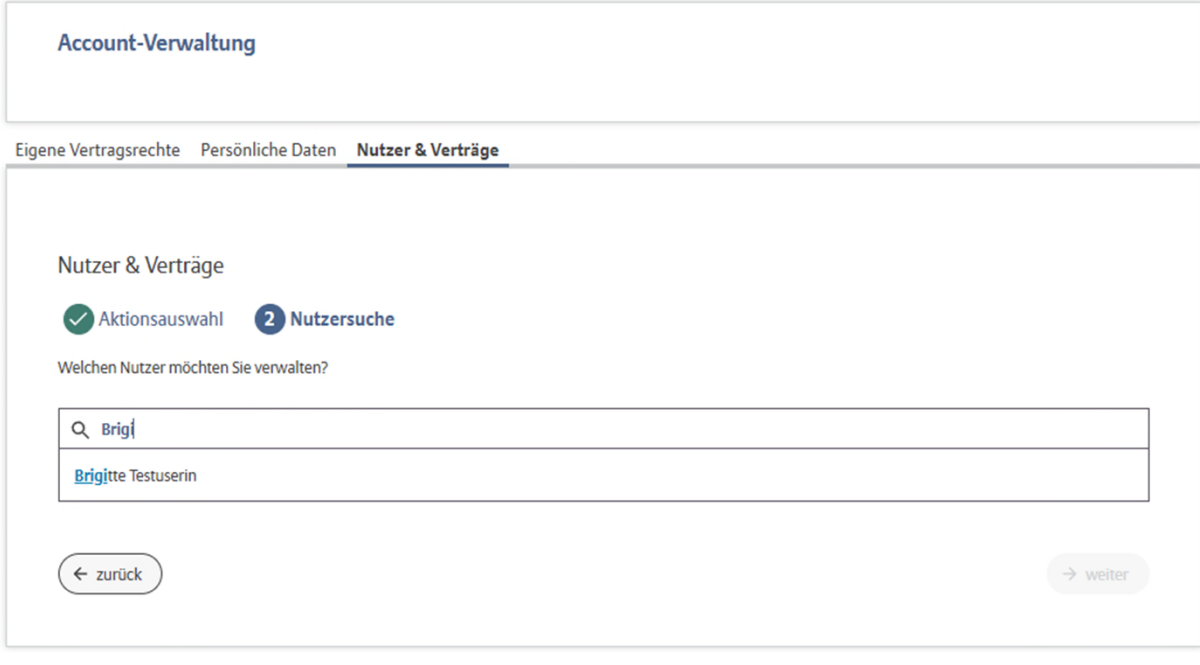

### Nutzer verwalten – Aktion durchführen

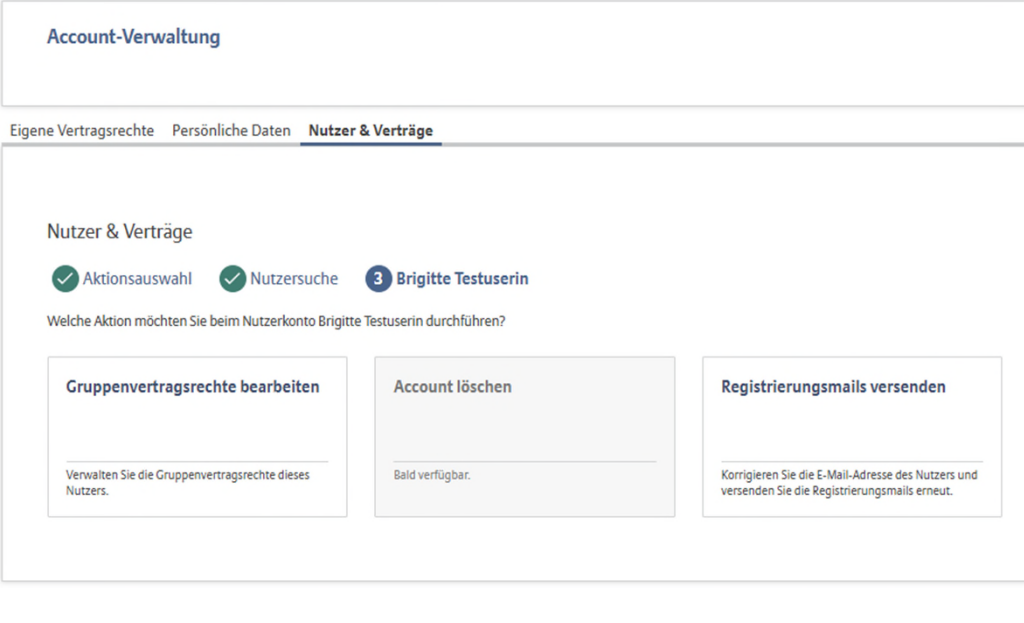

#### Kurzbeschreibung

Der FirmenAdmin oder Admin kann hier die Vertragsrechte des Nutzers bearbeiten.

Die Aktion "Account löschen" ist zum aktuellen Zeitpunkt über diesen Weg noch nicht verfügbar. Bitte nutzen Sie hierfür den herkömmlichen Weg unter dem Reiter "Persönliche Daten" ganz unten auf der Seite:

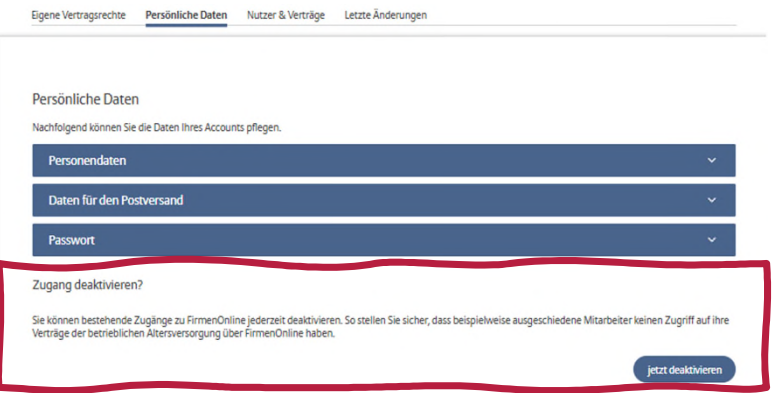

### Nutzer verwalten – Aktion durchführen

#### Kurzbeschreibung

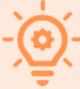

Sofern der Nutzer sich noch nicht in FirmenOnline eingeloggt hat (z.B. weil er die Registrierungsmail nicht erhalten hat), kann über die Kachel "Registrierungsmails versenden" die Registrierungsmail erneut ausgelöst bzw. die E-Mail-Adresse korrigiert werden. Nachdem sich der Nutzer eingeloggt hat, wird die Kachel nicht mehr angezeigt.

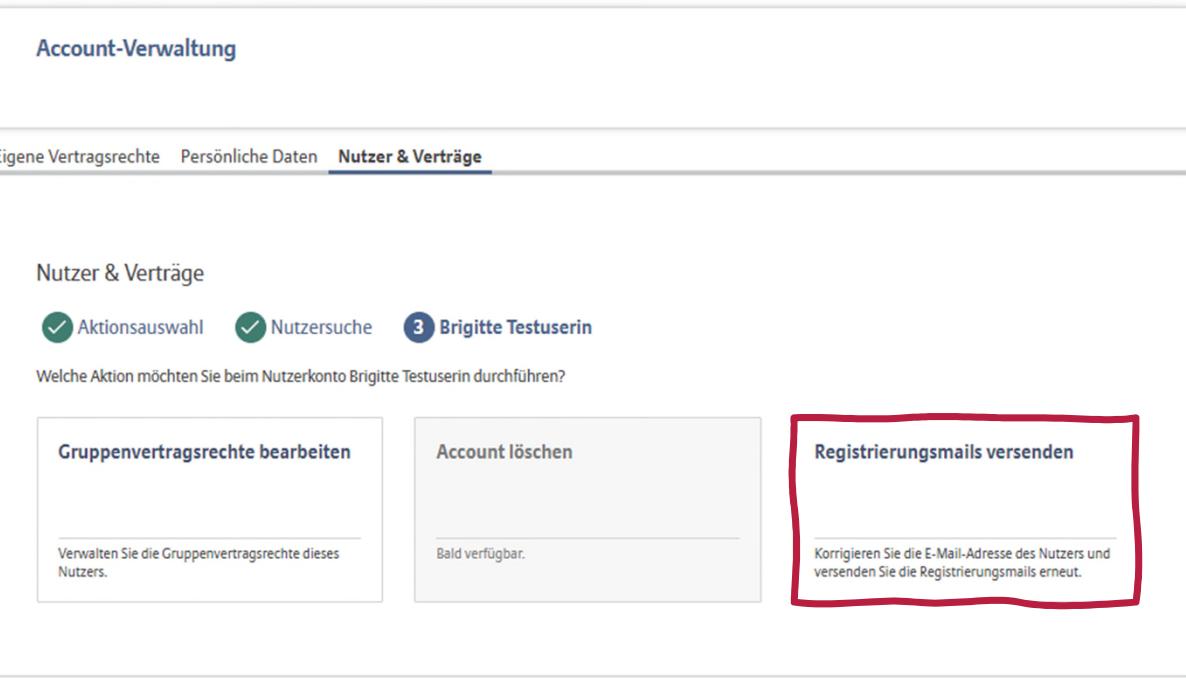

### Nutzer verwalten – Gruppenvertragsrechte bearbeiten

Eigene Vertragsrechte Persönliche Daten Nutzer & Verträge

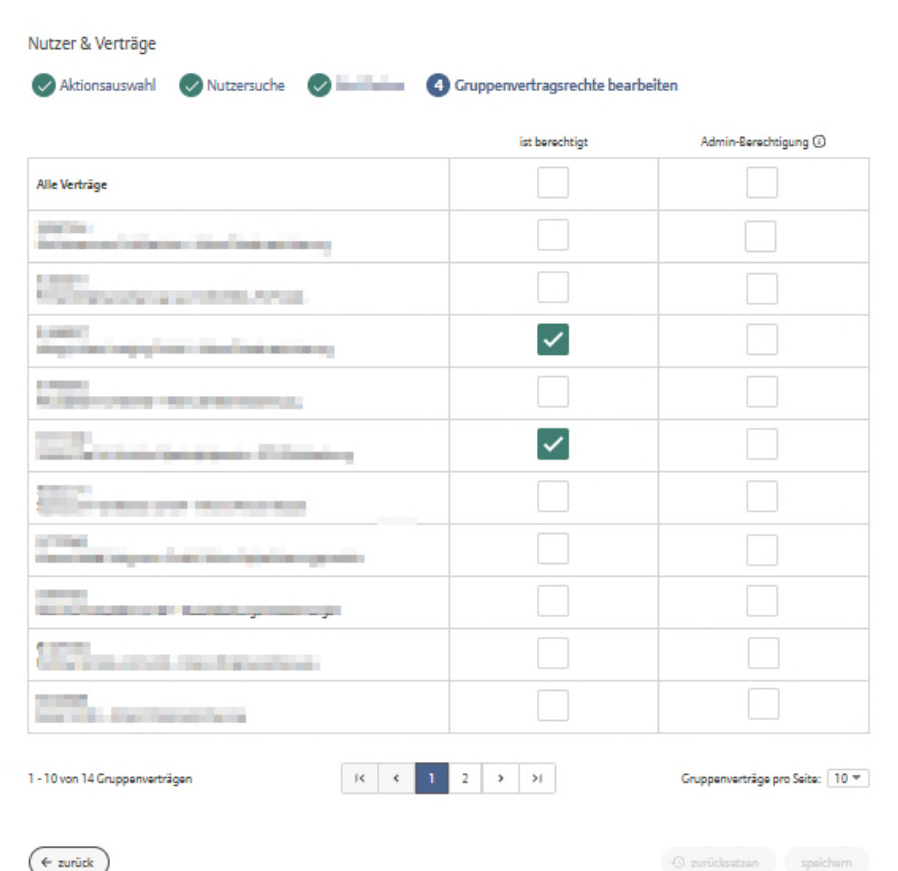

#### Kurzbeschreibung

**A** 

Angemeldet als FirmenAdmin:

Der FirmenAdmin kann alle Vertrags- und Admin-Rechte verändern. Es sind keine Felder ausgegraut.

### Nutzer verwalten – Gruppenvertragsrechte bearbeiten

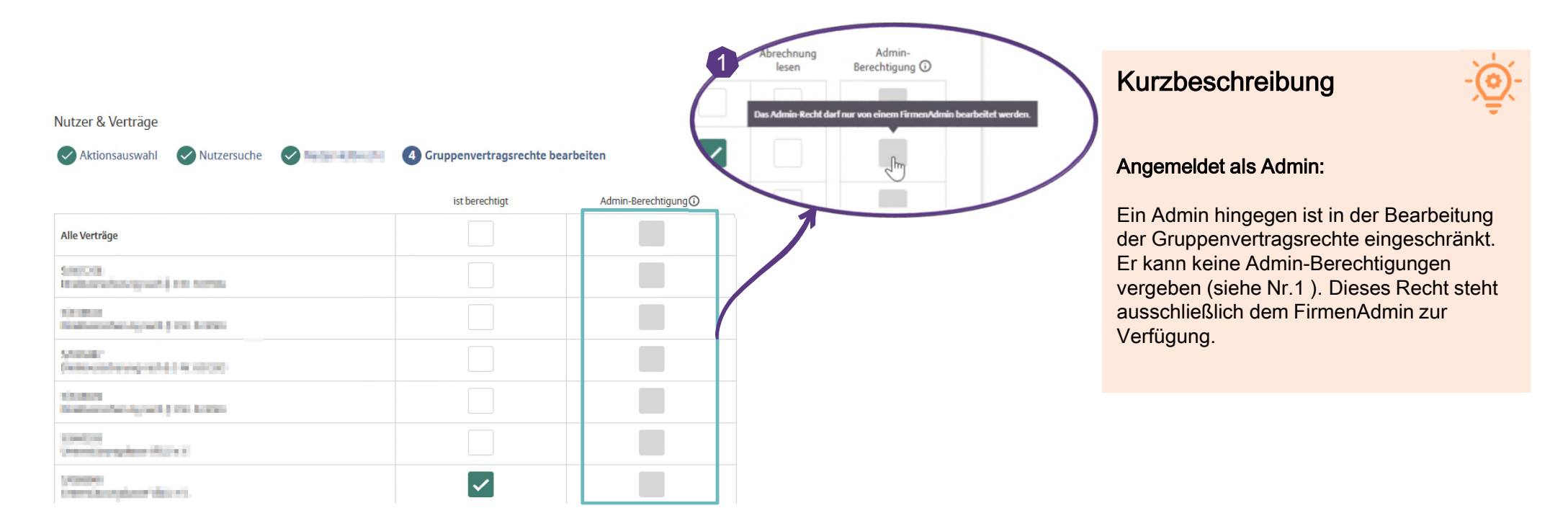

M

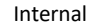

# INHALT **THEMEN**

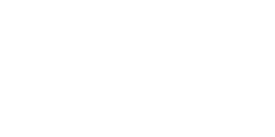

01 KONZEPT DES FIRMENADMINS

02 EINSTIEG IN DEN ADMIN-BEREICH

03 AKTION «NUTZER VERWALTEN»

AKTION «GRUPPENVERTRÄGE VERWALTEN»

**05** BACKUP: AKTION «NUTZER HINZUFÜGEN»

**OD** 

04 – Aktion "Gruppenverträge verwalten"

### Aktion "Gruppenverträge verwalten"

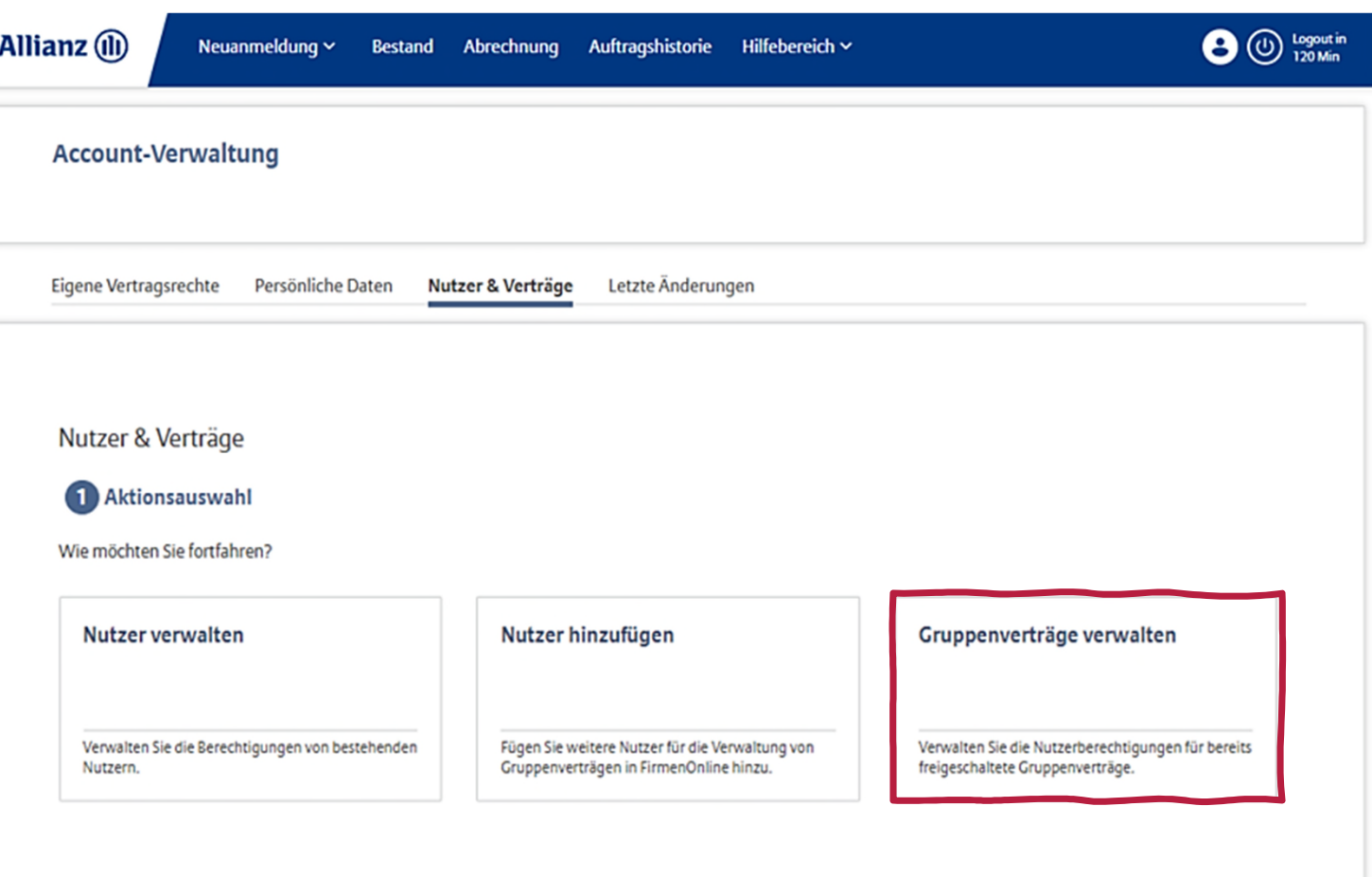

© Allianz

**M** 

04 – Aktion "Gruppenverträge verwalten"

© Allianz

### **Gruppenverträge verwalten - Vertragssuche**

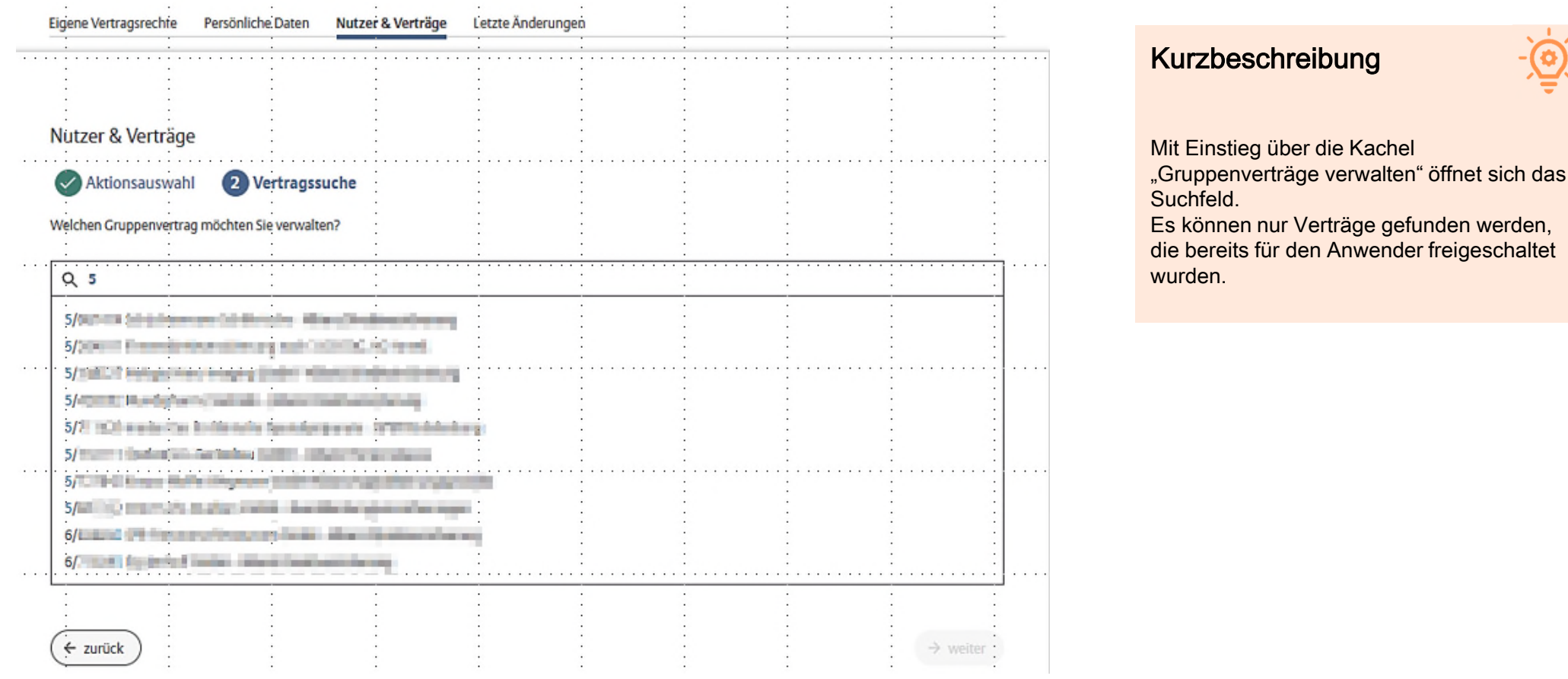

23

**J** 

04 – Aktion "Gruppenverträge verwalten"

## Gruppenverträge verwalten - Gruppenvertragsrechte bearbeiten

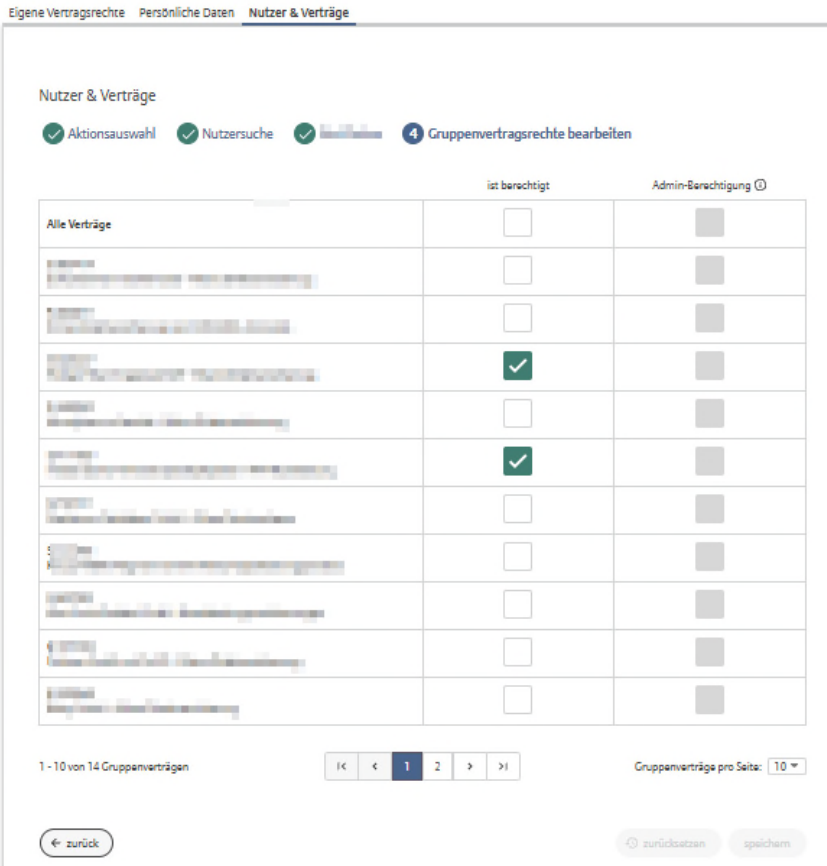

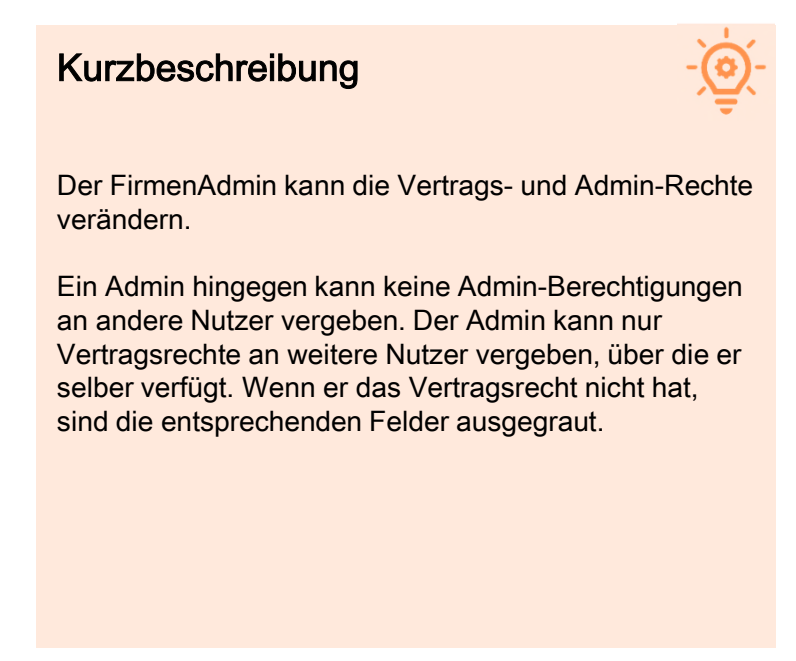

© Allianz

**J** 

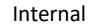

# INHALT **THEMEN**

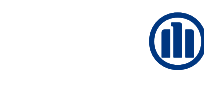

01 KONZEPT DES FIRMENADMINS

02 EINSTIEG IN DEN ADMIN-BEREICH

03 AKTION «NUTZER VERWALTEN»

04 AKTION «GRUPPENVERTRÄGE VERWALTEN»

O5 BACKUP: AKTION «NUTZER HINZUFÜGEN»

# Aktion "Nutzer hinzufügen"

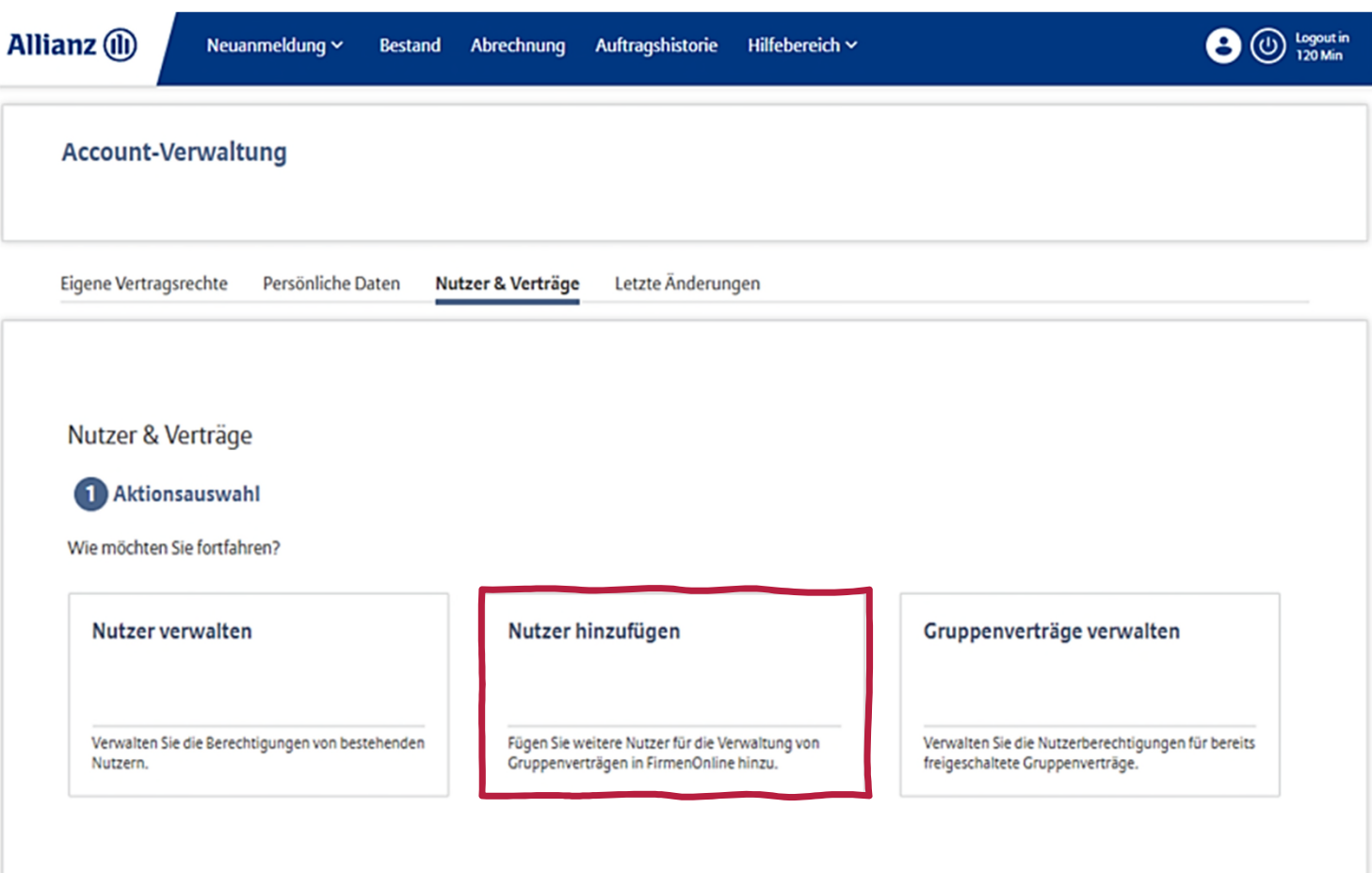

© Allianz

**OD** 

## Aktion "Nutzer hinzufügen" – Freischaltung Rolle "Firmeneigener Mitarbeiter" oder "Andere"

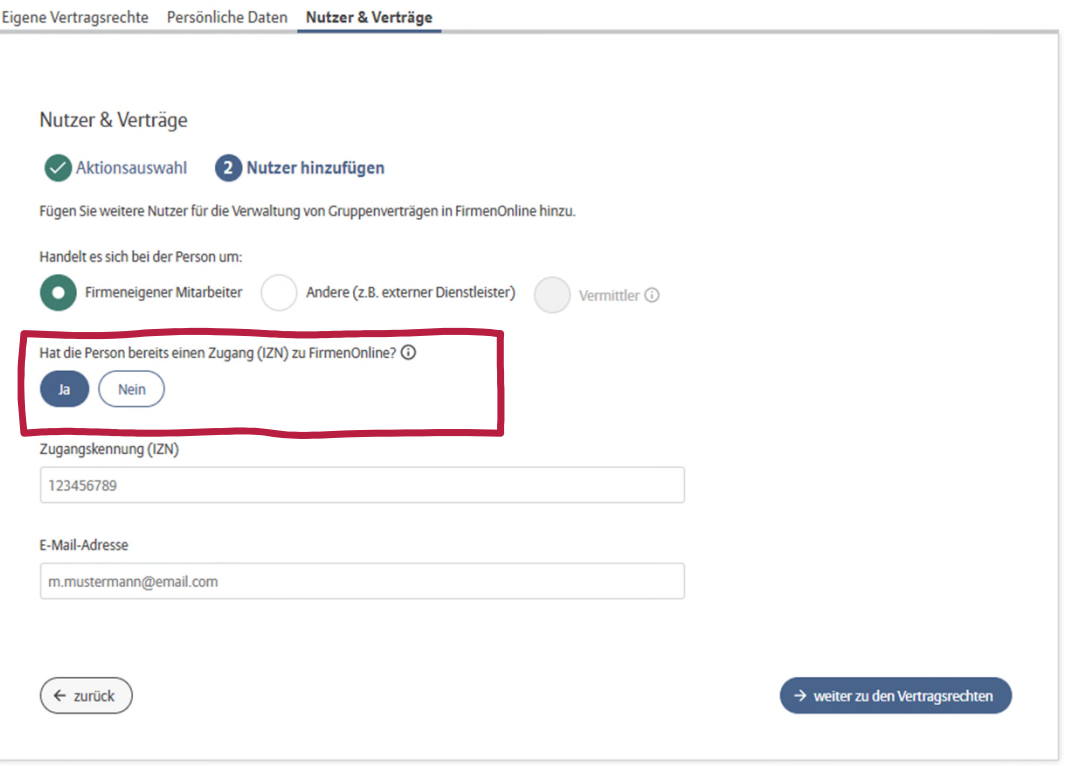

#### Kurzbeschreibung

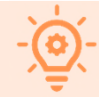

Der FirmenAdmin/Admin kann alle Rollen für die Freischaltung (Firmeneigener Mitarbeiter, Andere) auswählen.

Bei Freischaltung einer Person mit den Rollen "Firmeneigener Mitarbeiter" oder "Andere" kann angegeben werden, ob die Person bereits einen Zugang zu FirmenOnline besitzt. Wenn bereits ein Zugang vorhanden ist, müssen nur die Zugangskennung und E-Mail-Adresse angegeben werden.

Warum wird die Freischaltung eines Nutzers dann noch benötigt, wenn der Zugang bereits vorhanden ist?

Wenn ein Nutzer bisher noch für keinen Vertrag oder für andere Verträge als der FirmenAdmin oder Admin berechtigt ist, kann dieser Nutzer über "Nutzer verwalten" nicht gefunden werden.

Im Anschluss ist der Nutzer dann auch über die Aktion "Nutzer hinzufügen" auffindbar (Vergleich siehe Folie 16).

© Allianz

# Aktion "Nutzer hinzufügen" – Freischaltung Rolle "Firmeneigener Mitarbeiter" oder "Andere"

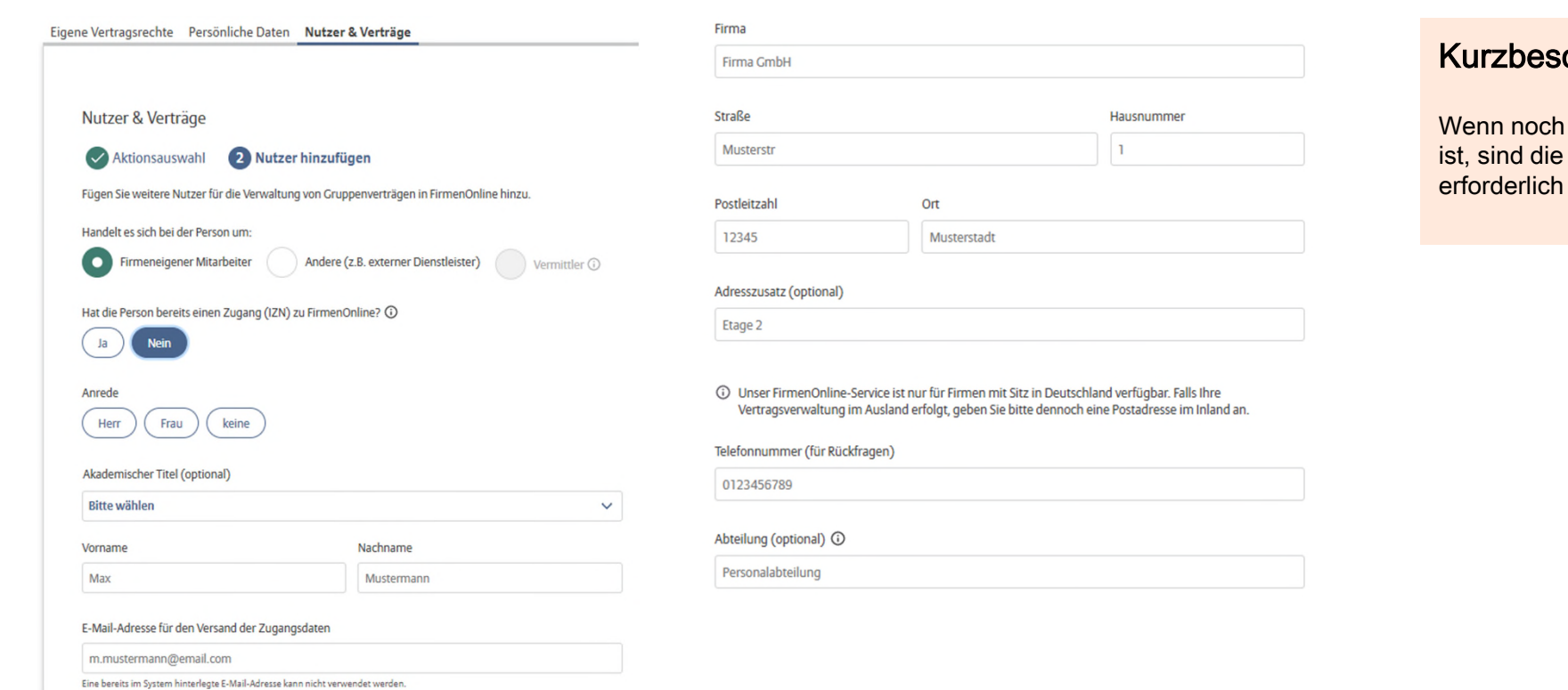

chreibung

M

kein Zugang vorhanden folgenden Angaben (siehe Screenshots).

# Aktion "Nutzer hinzufügen" – Gruppenvertragsrechte bearbeiten

Nutzer & Verträge

Aktionsauswahl V Nutzer hinzufügen 3 Gruppenvertragsrechte bearbeiten

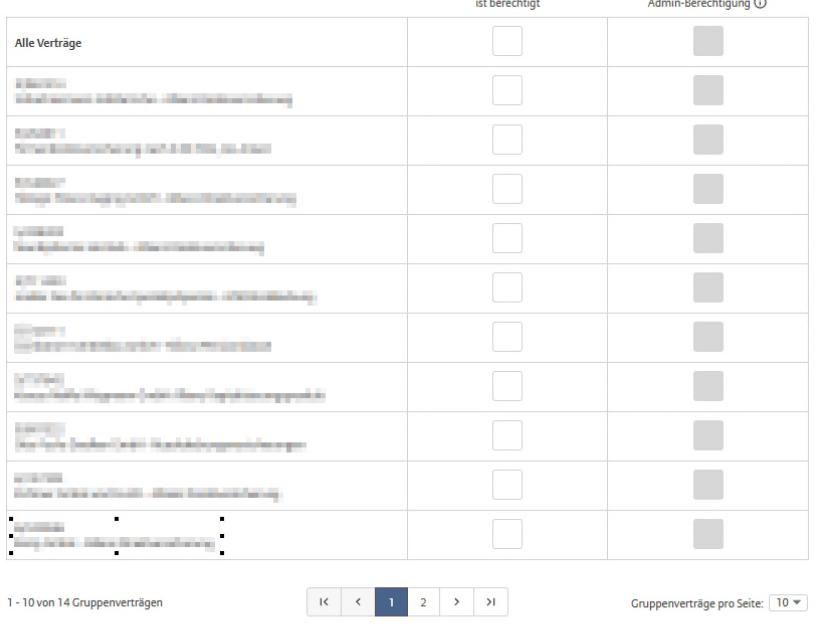

and the con-

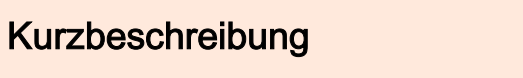

Im nächsten Schritt (unabhängig davon ob ein Zugang bereits vorhanden ist oder nicht) können die Vertragsrechte und die Admin-Berechtigung zugewiesen werden.

Ein FirmenAdmin kann alle Rechte vergeben. Ein Admin hingegen kann nur die Vertragsrechte zuweisen (Admin-Recht kann nicht

weitergegeben werden).

© Allianz

 $\leftrightarrow$  zurück

**a** 

### Aktion "Nutzer hinzufügen"

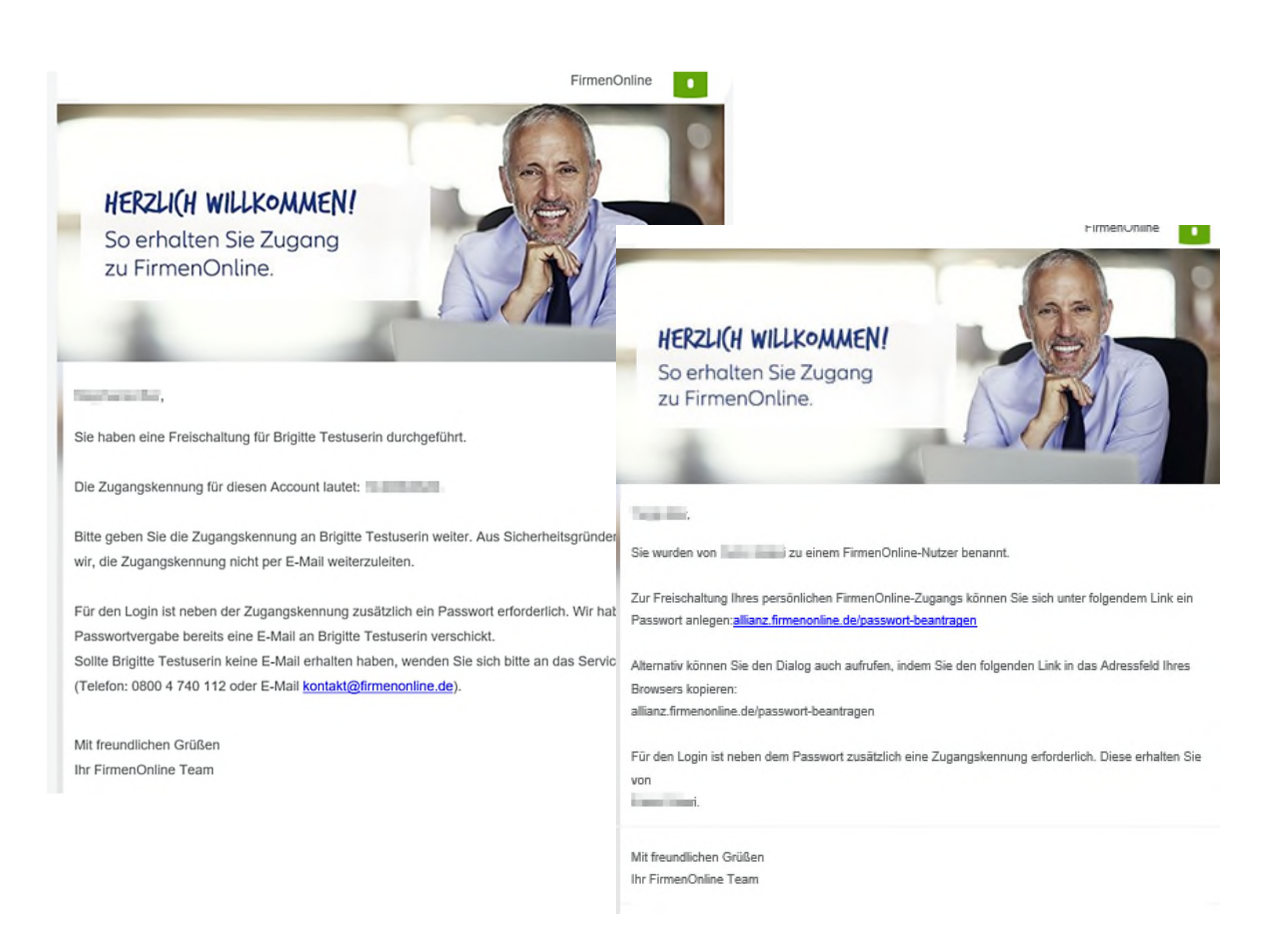

#### Kurzbeschreibung

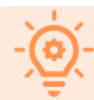

Nachdem der Nutzer erfolgreich hinzugefügt wurde, werden E-Mails zur Registrierung versandt. Eine Mail wird dabei an den FirmenAdmin oder Admin und die andere Mail an den hinzugefügten Nutzer versandt.

Um die Sicherheit zu erhöhen, erhält der FirmenAdmin oder Admin in der Registrierungsmail die Zugangskennung des hinzugefügten Nutzers, welche er diesem mitteilen muss.

Parallel dazu erhält der Nutzer eine Mail mit einem Link zur Passwortvergabe. Anschließend kann er sich mit der Zugangskennung und dem Passwort im Arbeitgeber-Portal von FirmenOnline einloggen.